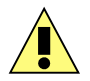

This symbol is intended to alert the user of important operating and maintenance (servicing) instructions in the literature provided with the equipment.

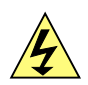

This symbol is intended to alert the user of the presence of uninsulated dangerous voltage within the product's enclosure that may present a risk of electric shock.

# **1 Caution**

**Read Instructions:** read and understand all of the safety and operating instructions before using this equipment.

**Retain Instructions:** the safety instructions should be kept for future reference.

**Follow Warnings:** follow all warnings and instructions marked on the equipment or in the user manual.

**Avoid Attachments**: do not use tools or attachments that are not recommended by *Alyseum* as they may prove to be hazardous.

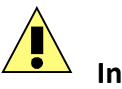

# **Installation:**

- Choose the installation location of your unit carefully.
- Avoid placing it in direct sunlight or close to a source of heat.
- Additionally avoid locations subject to vibrations and excessive dust, heat, cold or moisture.

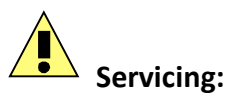

- Refer all servicing to qualified service personnel.
- There are no user-serviceable parts inside.
- To prevent the risk of shock, do not attempt to service this equipment yourself because opening or removing covers may expose you to dangerous voltage or other hazards.

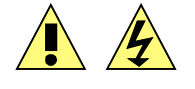

WARNING: TO PREVENT FIRE OR ELECTRIC SHOCK HAZARD, DO NOT EXPOSE THIS APPLIANCE TO RAIN OR MOISTURE.

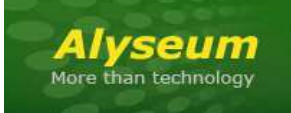

# RECORD - User's manual

#### $\overline{\mathbf{2}}$ **Contents**

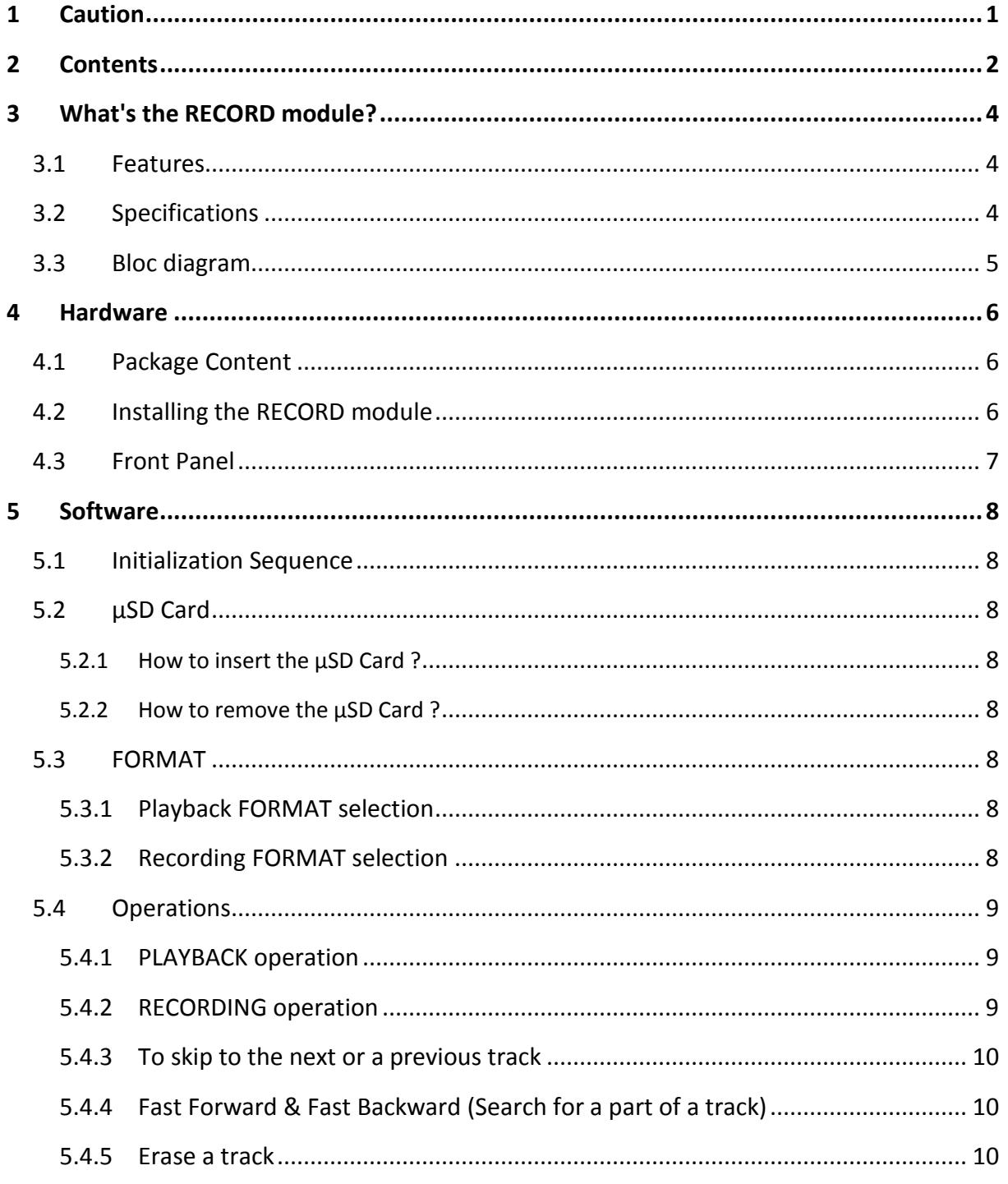

# RECORD - User's manual © - Revision 1.0

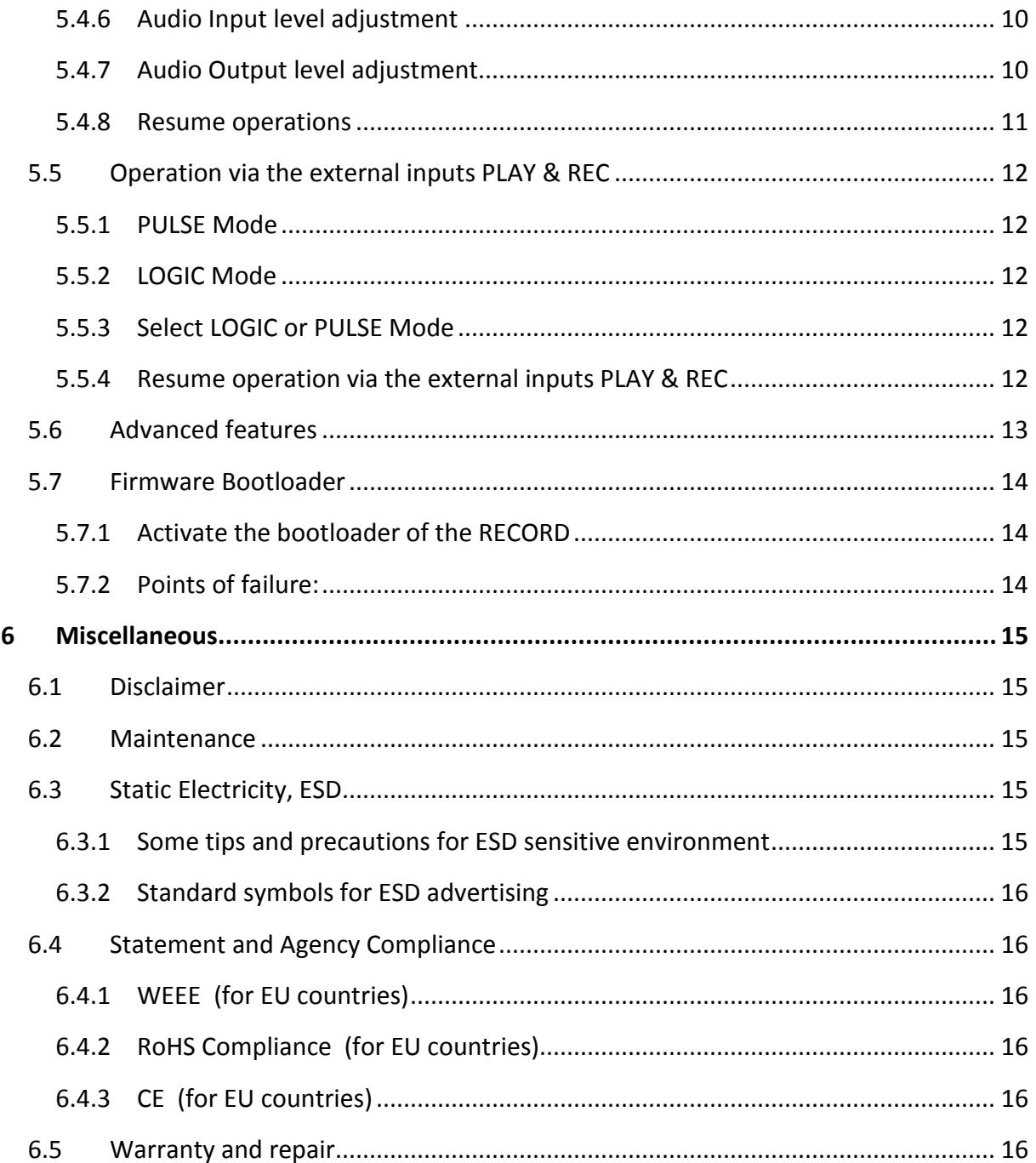

# **3 What's the RECORD module?**

The *Alyseum* RECORD Eurorack module offers a multitude of audio formats and high-quality audio streaming and recording with no fuss and in a small enough package to fit in every setup.

Having that audio playback inside your case and recording every patch you make has now became so easy!

The RECORD module can encode audio formats, from MP3, Ogg Vorbis, and WAV 16-bit PCM. The proprietary MP3 encoder and Ogg Vorbis encoder have been carefully tuned for highest possible audio fidelity for high-quality audio streaming or recording.

He also, can play back MP3, OGG and WAV PCM formats, making it very suitable for hi-fi audio playback.

#### **3.1 Features**

- A master 32 bits Processor with a µSD card slot, support:
	- o FAT12, FAT16 up to 2GB (SD Card standard)
	- o FAT32 more than 2GB and up to 32GB (SDHC Card standard)
	- o exFAT more than 32GB and up to 2 TB (SDXC Card standard)
- A slave specialized single Chip from VLSI, contains a high-performance low-power DSP core, memories, as well as a high-quality stereo ADC and a variable sample-rate stereo DAC.
- File-based system configurations (auto generated with default properties into virgin memories)
- Upgradeable firmware by the user with a simple  $\mu$ SD Card.

#### **3.2 Specifications**

- Front panel width: 30 mm (6HP)
- Module maximum depth: 26 mm
- Inputs jacks: 3.5 mm ring/tip
	- o Input Impedance : 80KΩ
	- o Nominal input level: -10dBV
	- o Maximum input level: +6dBV
	- o Audio input maximum level: -2,8 to +2,8 Volts, protected
- Outputs jacks: 3.5 mm ring/tip
	- o Nominal input level: -10dBV
	- o Maximum input level: +6dBV
- Power requirements:
	- ο +12 Volts regulated at 0 mA
	- ο –12 Volts regulated at 0 mA
	- ο + 5 Volts regulated at 110 mA

# **3.3 Bloc diagram**

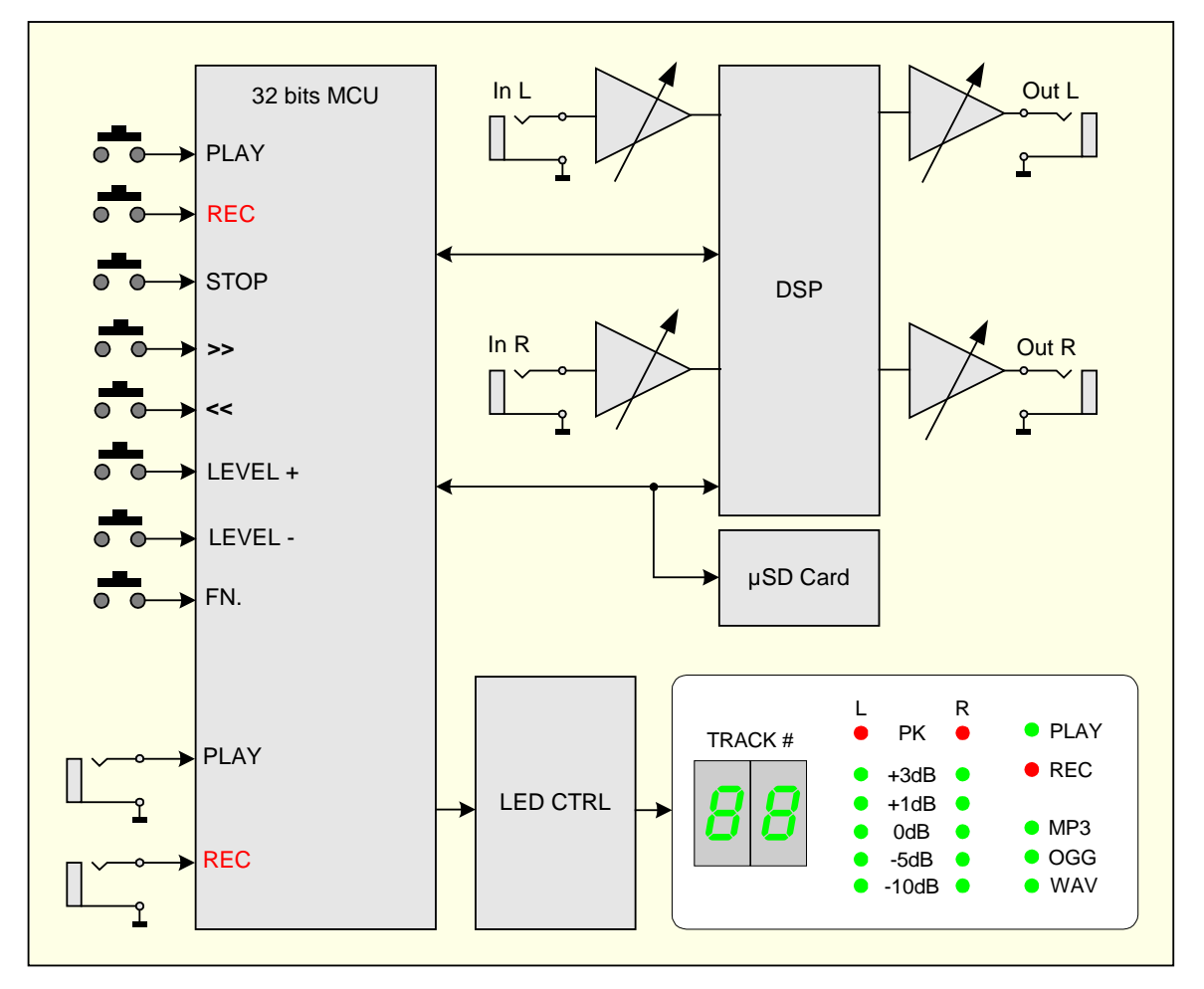

# **4 Hardware**

### **4.1 Package Content**

- One RECORD module with Eurorack compliant front panel
- One plastic bag containing:
	- o Two M3 screws.
	- o Two M3 nylon washers.
	- o 16/16 pins Power ribbon cable.
- Warranty & user manual access card

# **4.2 Installing the RECORD module**

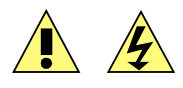

To install the RECORD module follow these instructions carefully:

- 1. Disconnect the Eurorack case from the main power supply by unplugging it from the wall socket!
- 2. Make sure that the power source of your Eurorack case is able to deliver a current of 110 mA delivered via +5 Volt rail.
- 3. Make sure that the power source of your Eurorack case is stable and noise-free.
- 4. Only connect the module to a Eurorack bus board powered by a specified A-100 power supply.
- 5. Make absolutely certain that the ribbon cable has the right orientation by connecting the indicated red stripe on the **negative 12 Volt** side of your Eurorack case bus board
- 6. Be advised that failure to properly plug in the power cable may result in the module malfunctioning or being destroyed as soon as the power is turned back on
- 7. Also be advised that for modules that have been damaged by being connected to the bus board in a wrong way the warranty is void!
- 8. Carefully place the module on an appropriately spaced spot on your Eurorack and fasten it firmly in place with the supplied screws and nylon washers. Replace any covers or blanking plates that you removed to install the module and screw them in firmly
- 9. Reconnect the Eurorack case power cable back into the main power supply and switch the case power on
- 10. Test out your newly installed RECORD module by following the instructions of **Chapter 5.1 Initialization Sequence**
- 11. If it doesn't seem to be working as expected, immediately disconnect the system from the mains power supply again. In this case, double-check the connections, making completely sure that the ribbon cable is the right way round where it connects to the module and the bus.

# **4.3 Front Panel**

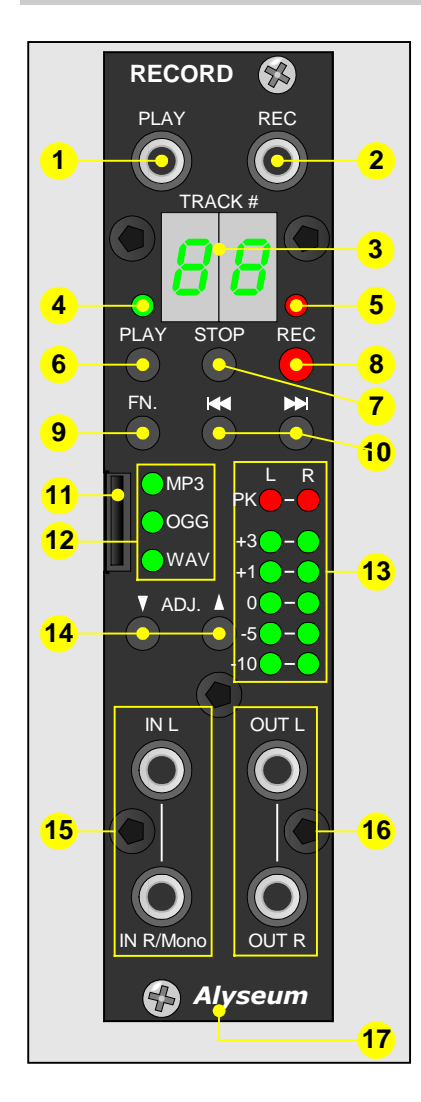

- 1. Input PLAY jack plug
- 2. Input REC jack plug
- 3. Numeric LED Display (green)
- 4. PLAY LED (green)
- 5. REC LED (red)
- 6. Push Button PLAY
- 7. Push Button STOP
- 8. Push Button REC
- 9. Push Button FN.
- 10. Push Buttons << or >>
- 11. µSD Card slot
- 12. Format LED MP3 / OGG / WAV (green)
- 13. Stereo VU meter LED (Rec or Play)
- 14. Push Buttons **↓** or **↑** to ADJ RECORD level or PLAY volume
- 15. Input Stereo line jack plug
- 16. Output Stereo line jack plug

# **5 Software**

# **5.1 Initialization Sequence**

- 1. Turn the Eurorack case power On
- 2. RECORD module turn On each individual and digit LED, one by one during 200mS.

# **5.2 µSD Card**

You can use a uSD Card from 128MB up to 2TB (FAT12, FAT16, FAT32 and exFAT supported) Use always µSD Card with a minimum Class 4 (4 MB/s). We advise µSD Card in Class 10 (10 MB/s) File-based system configurations (auto generated with default properties into virgin memories)

### **5.2.1 How to insert the µSD Card ?**

At any time, you can insert a uSD Card and then press whatever push button to start. Insert gently the µSD Card into the slot with the groove and the inscription on the left side

### **5.2.2 How to remove the µSD Card ?**

Hold down the FN & STOP push buttons, display blinking **EJ** (EJect) during 2 seconds and then turn off. Now remove the µSD Card device.

Catch the groove with your nail and then pull back gently the µSD Card

 $NOTE:$  If your Eurorack case is power Off, you can remove the  $\mu SD$  Card at any time.

Never remove the µSD Card storage device during PLAY or REC mode.

# **5.3 FORMAT**

# **5.3.1 Playback FORMAT selection**

Currently 3 formats are available automatically:

- 1. MP3 320 kbit/s CBR or VBR @ 48 kHz stereo,
- 2. OGG (OggVorbis) 300 kbit/s VBR @ 48 kHz stereo
- 3. WAV 1536 kbit/s @ 48 kHz 16-bit PCM stereo

# **5.3.2 Recording FORMAT selection**

RECORD module offer 3 different formats for Recording session.

- 1. MP3 in 320 kbit/s (VBR or CBR) is both hardware supported!
- 2. OGG max bitrate encoding capabilities is 333 kbit/s @ 48 kHz
- 3. WAV in 16 bits @ 48KHz sampling (no compression)

To select your choice, keep press gently the FN button and then press several times the REC button to change the format as follows:

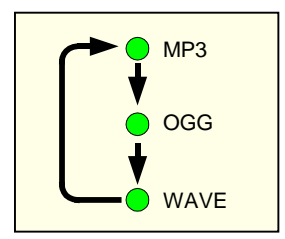

# **5.4 Operations**

# **5.4.1 PLAYBACK operation**

Press the PLAY button, playback starts from the track displayed.

To stop playback, press the STOP button

To suspend playback temporally (pause) press again the PLAY button and the green LED play blinking. To resume playback, press again the PLAY button.

**NOTE:** The FILE NAME must follow the synthax

- MP3 file : Alyseum XX.MP3
- OGG file : Alyseum\_XX.OGG
- WAV file : Alyseum\_XX.WAV

XX is the number of the track (from 01 until 99)

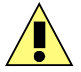

Never remove the µSD Card storage device during Playback operation.

#### **5.4.2 RECORDING operation**

Press the REC button, display and recording starts.

Press the STOP button to stop recording.

To suspend REC temporally (pause) press again the REC button and the red LED REC blinking. To resume recording, press again the REC button.

At each Recording, a new track is create automatically and displayed on the numeric display.

NOTE 1: If the 99 tracks or if the µSD Card is full, the display blink **FU** (Full), please replace the µSD Card by a new one or select a other format.

NOTE 2: The FILE NAME is fixed up automatically in regular sequence like:

- MP3 file is named: Alyseum XX.MP3
- OGG file is named: Alyseum\_XX.OGG
- WAV file is named: Alyseum XX.WAV

XX is the number of the track (from 01 until 99)

NOTE 3: Adjust the Gain of the external audio source to suitable level before recording. If not, the recording quality becomes poor

Never remove the µSD Card storage device during recording operation.

### **5.4.3 To skip to the next or a previous track**

In PLAY mode, press the << or >> button several times until the desired track is found. The selected track will be played from the beginning.

Only in STOP Mode, press the << or >> push button several times until the desired track is found.

When the << push button is pressed once during the playback, the track being played will be played from the beginning.

#### **5.4.4 Fast Forward & Fast Backward (Search for a part of a track)**

During playback, keep pressed the << or >> push button more as 1 Second and release it when the part you want listen to is found.

NOTE: Keep pressed more as 10 seconds the << or >> push button, FF or FB accelerate automatically.

### **5.4.5 Erase a track**

Only in STOP mode, press << or >> push button several times until the desired track to erase is selected.

Keep press gently FN button and PLAY push buttons during more 2 seconds, the track displayed blinking 2 seconds before erase.

The next track # is displayed automatically.

#### **5.4.6 Audio Input level adjustment**

Before starting recording, input levels should be adjusted to prevent recorded sounds or signals from being distorted due to excessive input levels and to prevent them from being so low that they are below the noise floor.

Press STOP and REC buttons to start recording standby (Pause before recording mode). Now, the VU meters are connected to the input.

Press the buttons ↑or↓ to adjust the level regarding the feedback of the VU Meter.

When finished making the adjustment, press the button STOP to end recording standby and the level adjustment is saved in Flash

NOTE 1: Never use directly the signal from your modular, use always an attenuator module or mixer module to adapt the signal.

NOTE 2: Audio input signal is nominally –10dBV with a maximum of +6dBV.

#### **5.4.7 Audio Output level adjustment**

You can adjust the output level step by step of 0,5dB, between 0dB (display 99) until -49,5dB attenuation (display 01)

The last level adjustment is saved in Flash.

NOTE: Audio output signal is nominally -10dBV with a maximum of +6dBV.

# **5.4.8 Resume operations**

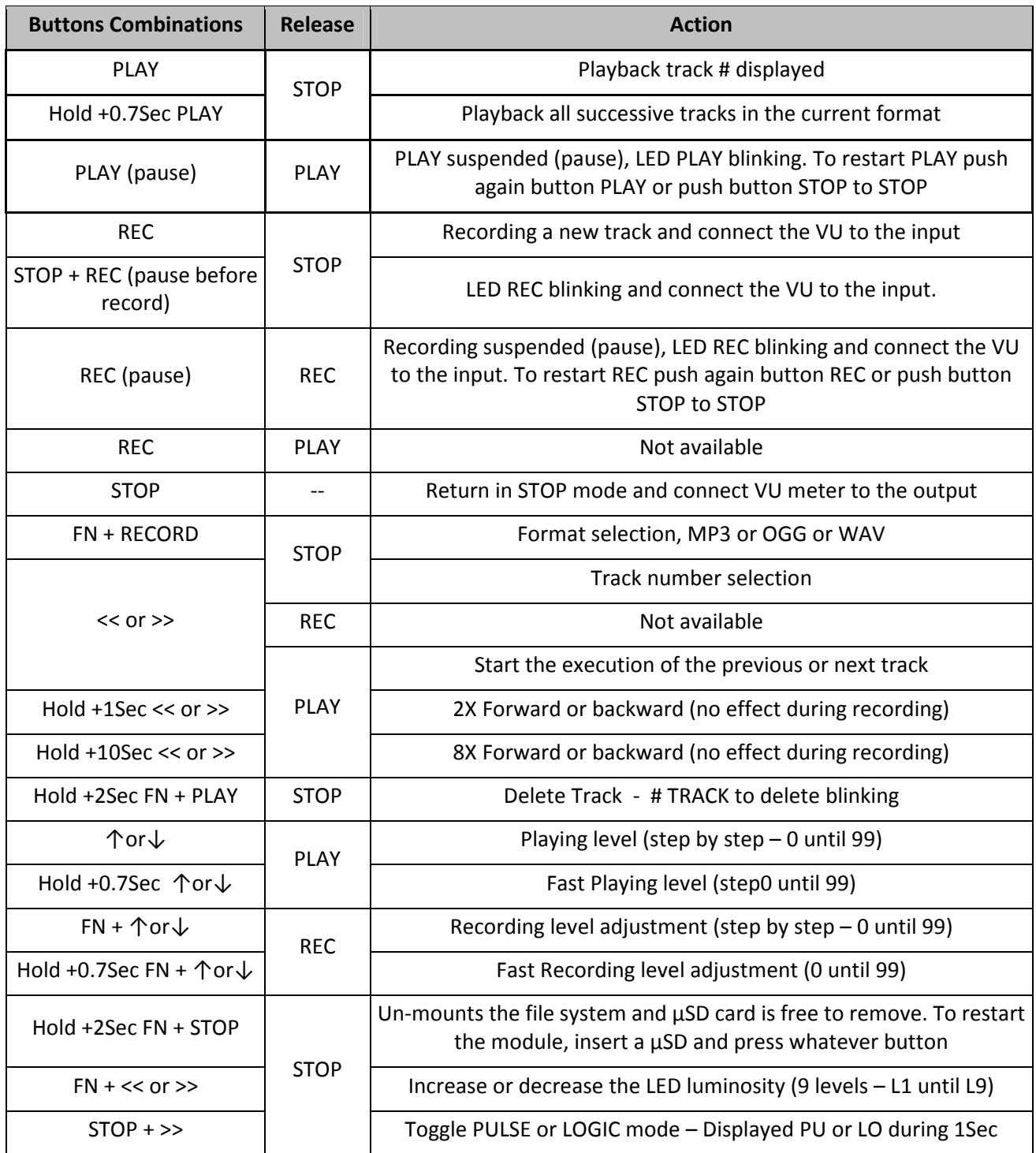

# **5.5 Operation via the external inputs PLAY & REC**

# **5.5.1 PULSE Mode**

Width of the pulse signal must have a duration greater than 5 mS, amplitude greater than 4V and duration between two pulses must be great as 1 second.

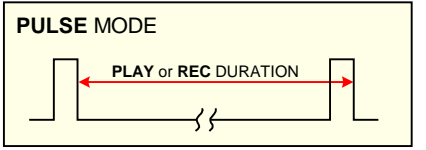

### **5.5.2 LOGIC Mode**

Duration between two logic signal must be great as 0.5 second and amplitude greater than 4V.

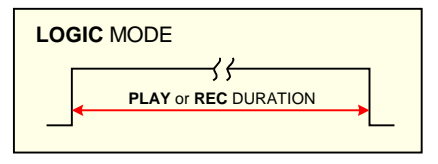

NOTE 1: Anyway, it is possible to stop Playback or Recording by a simple press of the button STOP.

NOTE 2: If PLAY is active, the REC function is deseable and vis versa (XOR).

#### **5.5.3 Select LOGIC or PULSE Mode**

Only in STOP mode, press STOP + >> push buttons to switch in LOGIC mode, displayed during 1 Second Lo. Press again STOP + >> to switch in PULSE mode and displayed during 1 second Pu.

#### **5.5.4 Resume operation via the external inputs PLAY & REC**

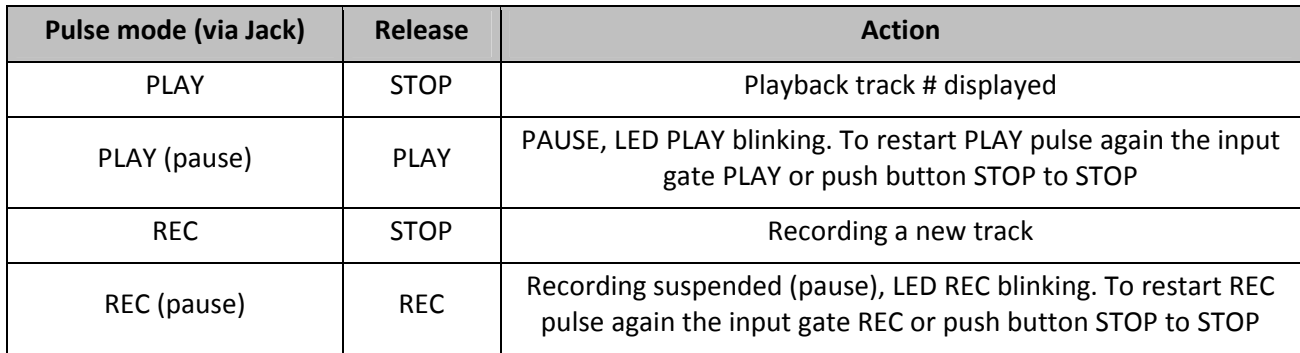

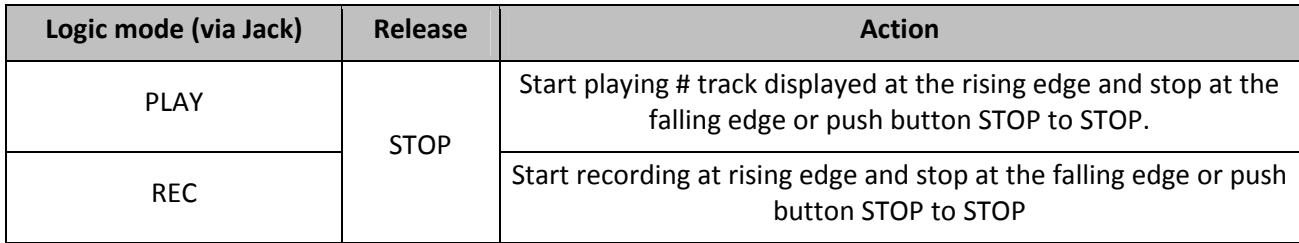

# **5.6 Advanced features**

Some parameters are hidden.

If you are a specialist, you can edit the "conf.ini" file to edit these values.

Anyway, if you are lost, insert a virgin µSD card and the RECORD module will generate a default file.

```
# Alyseum MS-RECORD 
# Firmware version: v0.1 
[Record]
# bitrate (kbit/s): 32, 40, 48, 56, 64, 80, 96, 112, 128, 160, 192, 224, 256 and <320>. Or quality 0 to 9 if 
Quality Mode is selected. 
bitrate = 320 
# samplerate (Hz): 8000, 11025, 12000, 16000, 22050, 24000, 32000, 44100 and <48000>. 
samplerate = 48000 
# bitrate mode: 0 = Quality Mode, <1> = VBR, 2 = ABR or 3 = CBR. 
bitrate mode = 1# Encoding gain in 1024 steps. 1024 means 1x, 1536 means 1.5x etc. (1 ... 65535, 0 = automatic gain 
control). 
gain=2560 
# Maximum autogain value in 1024 steps. 1024 means 1x, 1536 means 1.5x etc. (0 ... 65535).. 
max gain = 4096# Startup encoding format: <0> = MP3, 1 = Ogg Vorbis or 2 = WAVE. 
format=0 
# Channels format: <0> = JOIN_STEREO (common AGC), 1 = Dual channel (separate AGC), 2 = Left only, 3 =
Right only, 4 = Mono 
channel = 0[Volume] 
# Initial volume attenuation from maximum in 1/2 dB steps (0 ... 255, 0 = max, 254 = mute and 255 =
powerdown). Example: 36 means 36 * -0.5 = -18dB of attenuation. 
volume=92 
# Volume balance (-100 ... 100, 0 = off). 
balance = 0# Treble Control in 1.5 dB steps (-8 ... 7, 0 = off). 
treble db = 0# Lower limit frequency in 1000 Hz steps (1 ... 15).
treble freq = 1# Bass Enhancement in 1 dB steps (0 ... 15, 0 = off). 
bass db = 0# Upper limit frequency in 10 Hz steps (2 ... 15). 
bass freq = 2[Config]
brightness=9 
toggle=1
```
# **5.7 Firmware Bootloader**

The RECORD module is pre-programmed with the ability to receive firmware upgrades (for bugfixes, extra features, customizations etc...) via the µSD card.

First, turn Off your Eurorack case.

Second, with your computer, download and UNZIP the new file "image.hex"*.* Copy the file on a empty µSD card (maximum size of 32GB and of course formatted) and insert it on the slot of the RECORD module.

### **5.7.1 Activate the bootloader of the RECORD**

Keep pressing PLAY + REC push buttons, then turn On your Eurorack case, the Red LED REC blinks during 2 seconds, then the display show **UP** (UPload), now you can releasing the PLAY & REC push buttons.

At this point, if the "image.hex" is found in the µSD Card, the bootloader will load the content in the flash of the Microprocessor. During this phase the Red LED REC blinks fast during erasing process and then the Green LED PLAY blinks fast during writing process.

The initialization sequence start and the RECORD module is updated!

### **5.7.2 Points of failure:**

If the bootloader does not find the µSD the Green LED PLAY blinks slow forever until the µSD card is inserted.

If the µSD Card is detected and the file "image.hex" has some problems, 4 kinds of errors are detected. The display shows the codes: Sd, E1, E2, E3 or E4 and the software loop forever until the power is restarted.

- **Sd** for µSD card no present.
- **E1** for Error 1. File "image.hex" non valid or not present in the µSD card
- **E2** for Error 2. Some read error with file "image.hex" (the file could be empty). Format the µSD card with FAT16 or FAT32 and try again (exFAT is not supported during the update firmware).
- **E3** for Error 3. File "image.hex" terminated incorrectly or corrupted (the file could be truncated during the copy). Ensure to remove the µSD card properly when written with PC.
- **E4** for Error 4. File "image.hex" Hex record Checksum mismatch. There are a corruption in the file. Generate a new one from sources.

# **6 Miscellaneous**

### **6.1 Disclaimer**

All rights reserved. Reproduction in whole or part of this document is prohibited without the express permission of *Alyseum*.

#### © 2011-2017 *Alyseum*

The information and specifications described in this manual are subject to change without prior notice

Throughout this manual, trademarked names might be used. We state herein that we are using the name to the benefit of the trademark owner, with no intention of infringement.

#### **6.2 Maintenance**

Switch Off the power before maintenance.

Do not attempt to clean the module with chemical solvents (thinner, benzene or alcohol) as this might damage the finish. Use only a clean, dry cloth.

# **6.3 Static Electricity, ESD**

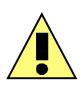

Electrostatic discharge (ESD) can cause malfunction and/or damage to electronic devices if discharged into the module.

Despite *Alyseum* products having built-in protections against ESD, voltages might build up at levels that could harm your equipment.

#### **6.3.1 Some tips and precautions for ESD sensitive environment**

- Make sure to discharge any built-up static electricity from yourself and your devices before touching or connecting one device to another
- Ground yourself by touching an earth grounded metal surface before handling your module and other equipments.
- For fixed installations, place the module in a grounded metallic rack.
- Ensure air relative humidity is minimum 60%.
- Install ESD specific prevention items, such as grounding mats.
- Reduce movement speed when handling or (dis)connecting devices
- Avoid carpet or other synthetic flooring.

# **6.3.2 Standard symbols for ESD advertising**

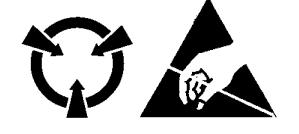

# **6.4 Statement and Agency Compliance**

#### **6.4.1 WEEE (for EU countries)**

 **W**aste **E**lectrical and **E**lectronic **E**quipment (Directive 2002/96/EC)

(Applicable for E.U. Customers or others countries with separate collection systems)

- 1. This marking shown on the product or its literature, indicates that it should not be disposed with other household wastes at the end of its working life.
- 2. To prevent possible harm to the environment or human health from uncontrolled waste disposal, please separate this from other types of wastes and recycle it responsibly to promote the sustainable reuse of material resources.
- 3. Household users should contact either the retailer where they purchased this product, or their local government office, for details of where and how they can take this item for environmentally safe recycling.

### **6.4.2 RoHS Compliance (for EU countries)**

*Alyseum* products comply with the European Union restriction of the use of certain hazardous substances in electronics equipment, (RoHS directive 2002/95/EC)

The RoHS directive prohibits the sale of certain electronic equipment containing some hazardous substances such as Mercury, Lead, Cadmium, Hexavalent chromium and certain Flameretardants (PBB & PBDE) in the European Union.

http://eur-lex.europa.eu/LexUriServ/LexUriServ.do?uri=CELEX:32002L0095:EN:HTML

#### **6.4.3 CE (for EU countries)**

*Alyseum* products comply with the requirements of European Directive 89/336/EC.

#### **6.5 Warranty and repair**

*Alyseum* warrants to you, the original purchaser, that each of its products will be free from defects in materials and workmanship for a period of **TWO YEARS** from the date of purchase.

This warranty does not apply to any products which have been repaired or altered by other than repair personnel authorized by *Alyseum*, or which have been subject to ESD, moisture, abuse, accident or improper installation and use.

*Alyseum* assumes no liability as a consequence of such events under the terms of this Warranty.

Please consult your dealer for more details.

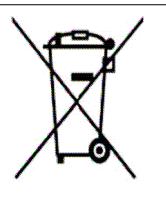

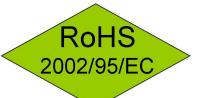

 $\epsilon$